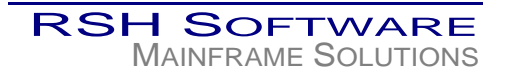

To obtain the CPU Serial Number, issue the following console command:

**D M=CPU**

The 10-character CPU serial number is listed in the output generated by this command. The example below shows part of the output and identifies the serial number as **012345679.**

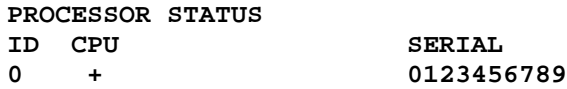

To obtain the SMF ID, issue the following console command:

**D SMF,O**

The 1-to-4-character SMF ID is listed in the output generated by this command. The example below shows part of the output and identifies the SMF ID as **SYS1.**

**SID(SYS1) -- PARMLIB** 

If issuing console commands and reading the system log to view the results are not convenient, you may use the following REXX EXEC to obtain the information. Highlight, copy, and paste the following code into a dataset, and then execute the code. For instance, after copying the code to dataset HLQ.EXEC.FILE, go to the READY prompt or ISPF option 6 and enter the command **EXEC 'HLQ.EXEC.FILE'**. The CPU Serial Number and SMF ID will be displayed. If necessary, refer to IBM's TSO/E REXX Reference manual for further instructions on how to execute REXX EXECs.

Notes on using Adobe Acrobat: To select the code for copying, first click on the Text Select Tool button  $\mathbb{E}$  in the Basic Tools toolbar. Keying the letter 'V' also activates it. Then, highlight the text as you normally would with any other Windows program. To copy the selected text, key Ctrl-C or click on the Copy button  $\mathbb{R}$ . Copying and pasting will remove the instruction line indentations, but this does not affect the execution of the code.

```
/* REXX EXEC TO OBTAIN CPU SERIAL NUMBER AND SMF ID */ 
/* COPYRIGHT 2004, RSH SOFTWARE, INC. */ 
  CPUS. = '' 
  RETCODE = SYSCPUS('CPUS.') 
  IF RETCODE \= 0 
    THEN DO 
      SAY "ERROR OBTAINING SERIAL NUMBER" 
      EXIT 
    END 
  CPUSER = SUBSTR(CPUS.1,3,10) 
  SAY "CPU SERIAL NUMBER IS -- " CPUSER
  SMFID = MVSVAR('SYSSMFID') 
  SAY "SMF ID IS -- " SMFID
```